在数字货币领域,Bitget是一个备受欢迎的交易平台,它为用户提供了丰富的加密 货币交易体验。如果你想开始使用Bitget进行交易,首先需要注册一个账户。在本 文中,我们将分享Bitget交易APP在线注册的详细步骤,以帮助你开始你的数字货 币交易之旅。

第一步:下载Bitget交易APP

 在注册Bitget账户之前,你需要首先下载Bitget交易APP。你可以在手机的应用商 店中搜索"Bitget",然后下载并安装该应用。Bitget提供了iOS和Android版本,因 此你可以选择适用于你的设备的版本。

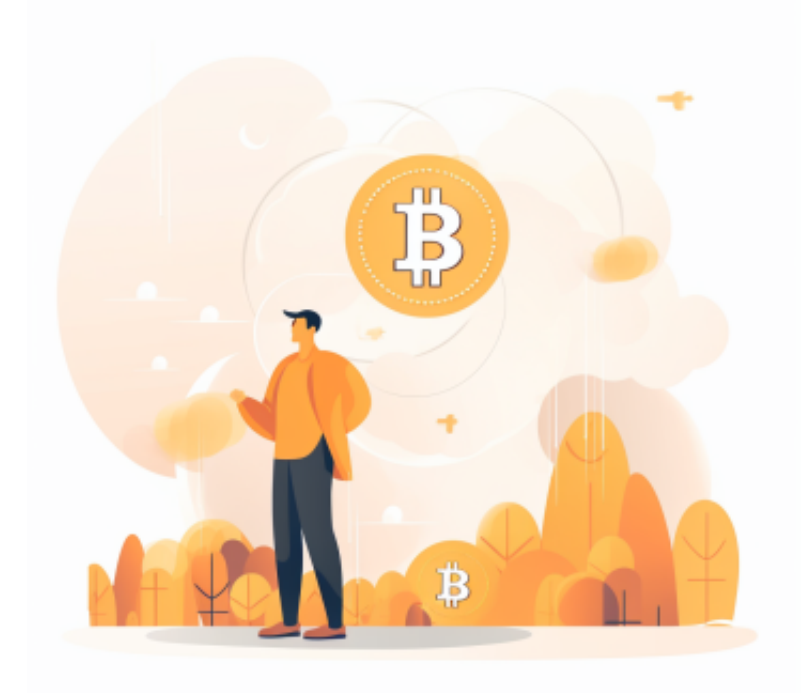

第二步:打开Bitget APP

 安装完成后,打开Bitget APP。你将看到欢迎页面,以及一些简要的介绍。点击"注册"或"Sign Up"按钮以继续注册流程。

第三步:填写注册信息

 在注册页面,你需要提供一些基本信息来创建你的Bitget账户。通常,这些信息包 括:

1.手机号码或电子邮件地址:你可以选择使用手机号码或电子邮件地址进行注册。 输入你的手机号码或电子邮件地址,并确保它们是准确的,因为你将收到验证码以 完成注册。

 2.验证码:一旦你输入手机号码或电子邮件地址,Bitget将向你发送验证码。输入 验证码以验证你的联系方式。

3.设置密码:选择一个强密码,确保它足够安全,以保护你的账户安全。通常,密 码需要包含字母、数字和特殊字符。

4.推荐人ID ( 可选 ) : 如果你是通过朋友或合作伙伴的邀请注册的, 你可以输入 他们的推荐人ID(Referral ID)。

第四步:同意条款和条件

 在填写所有必要信息后,仔细阅读Bitget的用户协议和隐私政策。确保你理解并同 意其中的条款和条件。一旦你同意了这些条款,就可以继续注册。

第五步:完成注册

 点击注册按钮以完成注册过程。Bitget将会发送一封确认邮件或短信到你提供的邮 箱地址或手机号码,要求你确认注册。点击确认链接或输入验证码以验证你的注册 信息。

第六步:完成实名认证

 一旦你确认了你的注册,Bitget通常会要求你进行实名认证。这是为了确保平台的 安全性和合规性。你需要提供一些个人信息和身份证明文件,例如身份证或护照的 照片。确保提供准确的信息和文件以通过实名认证。

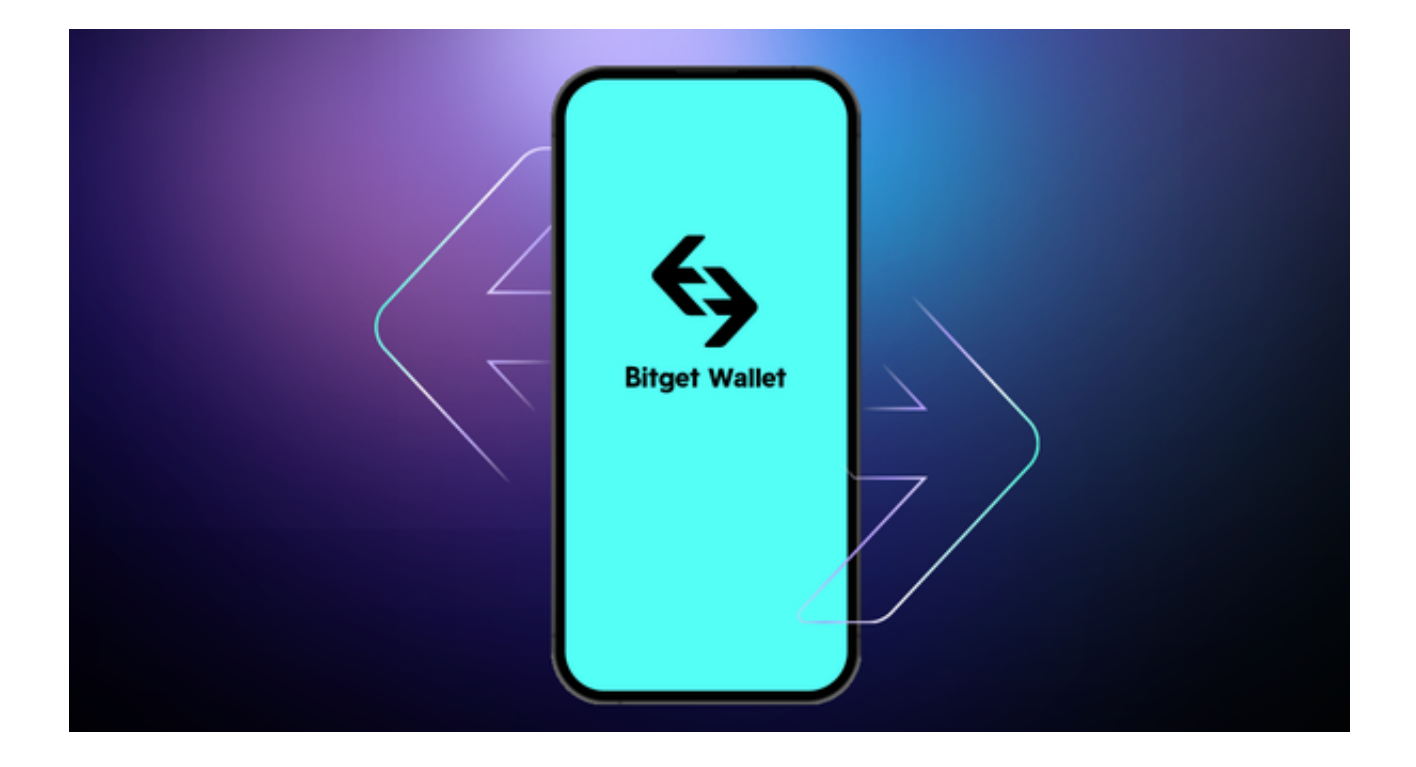

第七步:设置资金密码

 为了保护你的资金安全,Bitget要求你设置一个资金密码。这个密码将用于提现和 其他资金操作。选择一个安全的资金密码并牢记它。

第八步:开始交易

 一旦你完成了实名认证和设置了资金密码,你的Bitget账户就已经注册成功了。你 可以登录并开始交易数字货币。在Bitget上,你可以交易各种不同的加密货币,参 与期货交易和杠杆交易,以及使用其他功能来管理你的数字资产。